# **Sauvegarde des répertoires personnels**

- Objet : Sauvegarde basique des répertoires personnels vers un disque USB
- Niveau requis : **PEIX Me!** [débutant,](http://debian-facile.org/tag:debutant?do=showtag&tag=d%C3%A9butant) [avisé](http://debian-facile.org/tag:avise?do=showtag&tag=avis%C3%A9)
- Commentaires : Sauvegarder ses répertoitres Images, Documents, Musique et Vidéos sur un Disque USB **PEIX Me!**
- Débutant, à savoir : [Utiliser GNU/Linux en ligne de commande, tout commence là !.](http://debian-facile.org/doc:systeme:commandes:le_debianiste_qui_papillonne)  $\ddot{\mathbf{\Theta}}$

### **Introduction**

Si dessous un script qui permet la sauvegarde de ses répertoires personnels vers un disque USB branché sur le PC

## **Installation**

### Ecrire le script bash

#### [SauvegardeRsync.sh](http://debian-facile.org/_export/code/utilisateurs:deuchdeb:config:sauvegarde?codeblock=0)

```
#!/bin/bash
echo 'SIMULATION SAUVEGARDE DOCUMENT VERS DisqueUSB'
rsync -r -t -v -n --progress --modify-window=1 -l -s
"/home/utilisateur/Documents/" "/media/utilisateur/DisqueUSB/home/Mes
Documents/Documents/"
echo 'SIMULATION SAUVEGARDE IMAGES VERS DisqueUSB'
rsync -r -t -v -n --progress --modify-window=1 -l -s
"/home/utilisateur/Images/" "/media/utilisateur/DisqueUSB/home/Mes
Documents/Images/"
echo 'SIMULATION SAUVEGARDE MUSIQUE VERS DisqueUSB'
rsync -r -t -v -n --progress --modify-window=1 -l -s
"/home/utilisateur/Musique/" "/media/utilisateur/DisqueUSB/home/Mes
Documents/Musique/"
echo 'SIMULATION SAUVEGARDE VIDEOS VERS DisqueUSB'
rsync -r -t -v -n --progress --modify-window=1 -l -s
"/home/utilisateur/Vidéos/" "/media/utilisateur/DisqueUSB/home/Mes
Documents/Vidéos/"
echo 'SIMULATION TERMINEE'
echo "Doit-on faire la sauvegarde (1 = 0ui / \theta = 0non) ?"
read Variable # saisie de la variable
if test $Variable -eq 1 # si Variable vaut 1
```
Last update: 17/07/2016 22:14 utilisateurs:deuchdeb:config:sauvegarde http://debian-facile.org/utilisateurs:deuchdeb:config:sauvegarde

```
then # alors
     echo 'SAUVEGARDE DOCUMENT VERS DisqueUSB'
     rsync -r -t -v --progress --modify-window=1 -l -s
"/home/utilisateur/Documents/" "/media/utilisateur/DisqueUSB/home/Mes
Documents/Documents/"
     echo 'SAUVEGARDE IMAGES VERS DisqueUSB'
     rsync -r -t -v --progress --modify-window=1 -l -s
"/home/utilisateur/Images/" "/media/utilisateur/DisqueUSB/home/Mes
Documents/Images/"
     echo 'SAUVEGARDE MUSIQUE VERS DisqueUSB'
     rsync -r -t -v --progress --modify-window=1 -l -s
"/home/utilisateur/Musique/" "/media/utilisateur/DisqueUSB/home/Mes
Documents/Musique/"
     echo 'SAUVEGARDE VIDEOS VERS DisqueUSB'
     rsync -r -t -v --progress --modify-window=1 -l -s
"/home/utilisateur/Vidéos/" "/media/utilisateur/DisqueUSB/home/Mes
Documents/Vidéos/"
     echo "SAUVEGARDE TERMINEE"
else
     echo "Au Revoir"
fi # fin du bloc if
#read
```
Rendre le script exécutable.

chmod u+x SauvegardeRsync.sh

### **Utilisation**

Se placer dans le répertoire où se trouve le script, puis:

./SauvegardeRsync.sh

From: <http://debian-facile.org/> - **Documentation - Wiki**

Permanent link: **<http://debian-facile.org/utilisateurs:deuchdeb:config:sauvegarde>**

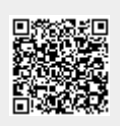

Last update: **17/07/2016 22:14**